## Create Geomark from Clipboard Tutorial

**General business example** – Use the **'Create Geomark from Clipboard'** form to create a geomark from KML you have copied to the clipboard. Using the clipboard is necessary only if you have Google Earth v4.3 or earlier installed on your machine as 'Create in Google Earth' does not work with these early versions.

**Step 1** (if you have already identified an area of interest and have it copied to the clipboard, skip to Step 9)

Step 1: In your Google Earth session (any version), zoom into an area and type the name of a city or a geographic name (such as a river or lake), a coordinate (eg: 49 34.3N, 117 32.1W or 43.23N, 117.34W) or a mapsheet (eg: T0L1A0) in the left navigation window:

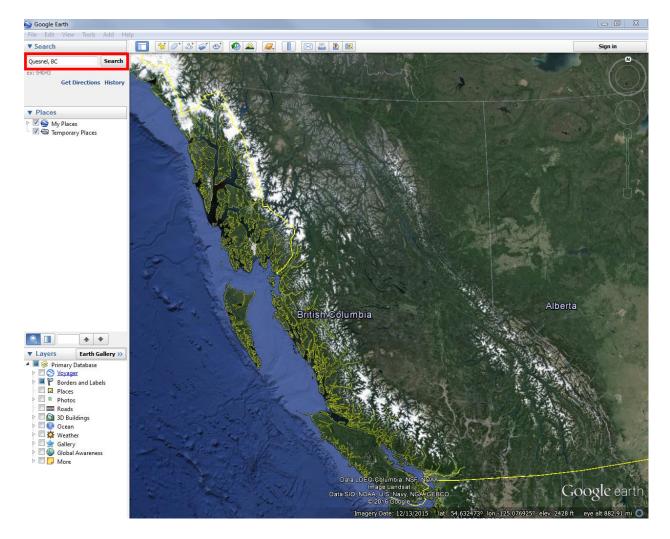

Step 2: Click on the **Search** button.

| Google Earth                                       |                                              | _ 0 X   |
|----------------------------------------------------|----------------------------------------------|---------|
| File Edit View Tools Add                           | Help                                         |         |
| ▼ Search                                           | II 🛠 / S & I 🖉 🔍 📗 🖂 🖺 🛛 🖉                   | Sign in |
| Quesnel, BC Sea<br>ex: 94043<br>Get Directions His | - Charles and a second for the second second |         |

### Step 3

Step 3: If you move your mouse in the screen, you'll notice the cursor is now a "hand". By simply holding the left button of your mouse down and dragging it across the screen, you can navigate to another location.

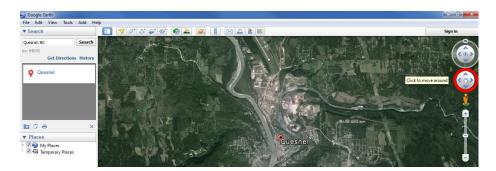

You can also use the navigation tools on the right-hand side of your screen to zoom in or zoom out of the area. Click on the "+" to zoom in or the "-" to zoom out.

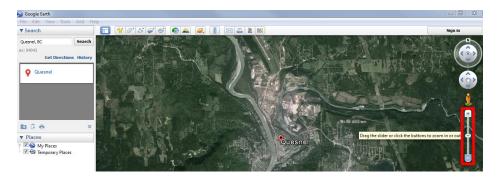

#### Step 4: Add Polygon, Path (Line) or Placemark (Point)

4a. You can use the **Polygon** tool to define your area of interest. A polygon is similar to a shape and is used to define areas on a map. The Polygon tool is located on the main toolbar.

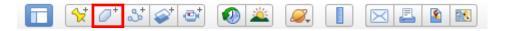

When the **'Add Polygon'** tool is selected, a new screen pops up. Use this screen to name your application area and to note important information about the area. This information may help others (such as FrontCounter BC) process your inquiry.

| Google Earth - New Polygon                                                                                                    | 3                                                                                                    |
|----------------------------------------------------------------------------------------------------|----------------------------------------------------------------------------------------------------|
| Name: Possible Application Area                                                                                                    |                                                                                                    |
| Description Style, Color View Altitude Add link Add image I might be interested in applying for this area for a gravel pit. OK Cancel | *Tip - Do not close this box or<br>press OK until your area is<br>defined.<br>*Tip - It is recommended to<br>'Name' your area so it is<br>meaningful and can be<br>recognized (eg: John Doe Private<br>Moorage area of interest).<br>Unique descriptions can be used<br>to define multiple polygons (eg:<br>Cutblock 1, Cutblock 2). |

| Google Earth - New Polygon                                                                               | × |
|----------------------------------------------------------------------------------------------------|---|
| Name: Possible Application Area           Description         Style, Color         View         Altitude |   |
| Lines<br>Color: Width: 3.0 🗢 Opacity: 100% 🚖                                                             |   |
| Area<br>Color: Outlined Opacity: 100% 🗭                                                                  |   |
|                                                                                                    |   |
|                                                                                                    |   |
|                                                                                                    |   |
| OK Cancel                                                                                                |   |

\*Tip – To help capture and visualize the area you are drawing, you can change from 'filled' to 'outline' mode as well as change the line color and width.

You may have noticed your mouse cursor now looks like a square.

# Ð

This means you are ready to start picking the points that will define the area you are interested in.

When defining your area, use the left button on your mouse to pick the points, pick points in a clockwise direction and avoid creating loops or overlaps. See the <u>FAQs</u> for points to watch for when drawing your area of interest.

## Add Polygon Instructions

Pick the point on the map to place your first point and click the left mouse button.

When a point is drawn on the map, a 'hand' icon will appear. This hand icon also appears any time your cursor hovers over a digitized point.

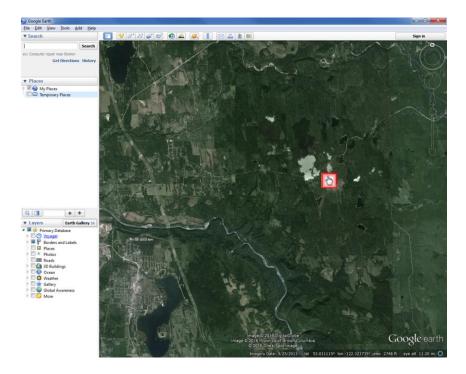

Place the square cursor at your second point and click the left mouse button again.

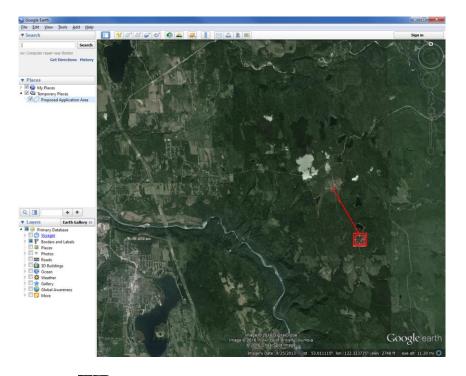

Place the square cursor at your third point and click the left mouse button. Do this for every point required to draw your area of interest.

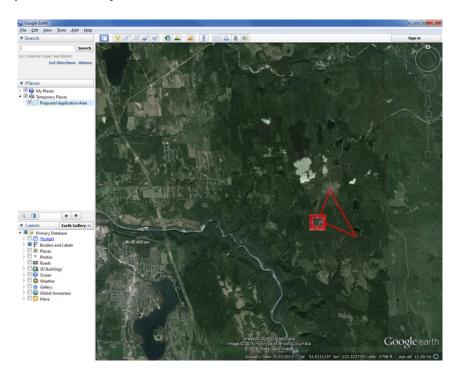

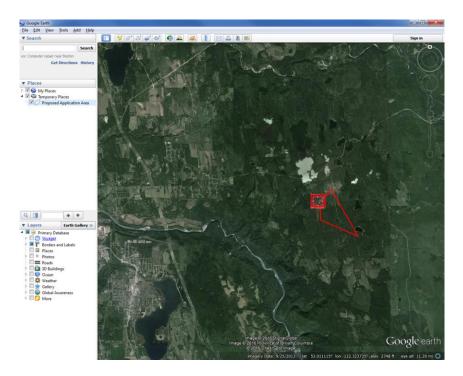

Remember to draw the area of interest in a clockwise direction.

When defining a shape, you can go back and 'undo' a previous point by clicking the right button on your mouse. You then reposition the square cursor and left click to set the point.

When you are finished defining the area, click on **'OK'**.

| Google Earth - New Polygon             | × |
|----------------------------------------|---|
|                                        |   |
| Name: Possible Application Area        |   |
| Description Style, Color View Altitude |   |
| Lines                                  |   |
| Color: Width: 3.0 🚔 Opacity: 100% 🜩    |   |
|                                        |   |
| Area Color: Outlined  Opacity: 100%    |   |
| Random                                 |   |
| Kanuotti                               |   |
|                                        |   |
|                                        |   |
|                                        |   |
|                                        |   |
|                                        |   |
|                                        |   |
|                                        |   |
|                                        |   |
|                                        |   |
| OK Cancel                              |   |

The points that you picked will form a "shape". A shape outlines and defines the area you are interested in. Your shape might look something like this example:

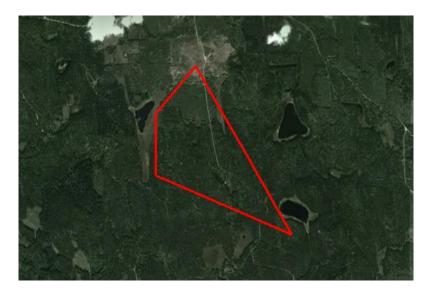

On the bottom of your screen, you'll notice some useful information about the area displayed on the screen. You can use these coordinates to find the location again, confirm the elevation or even see how far above the earth's surface you are viewing the land.

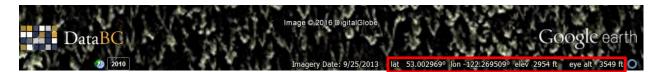

\*Tip - If you have navigated away from your area of interest and want a quick way to return to your original location, double-click on the file name you created in the 'My Places' or 'Temporary Places' section of the left navigation window.

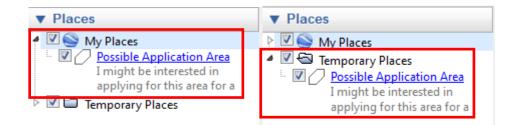

4b. You can also create an area of interest using the **'Add Path'** (line) tool to delineate a line or road. The 'Buffer' functionality is then used to create a geomark with an area. Creating an area of interest using the buffer functionality will be explained in Step 14.

The Path tool is located on the main toolbar.

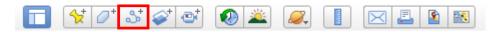

When the **'Add Path'** tool is selected, a new screen pops up. Use this screen to name your application area and to note important information about the area. This information may help others (such as FrontCounter BC) process your inquiry.

| Boogle Earth - New Polygon                                        |
|-------------------------------------------------------------------|
|                                                                   |
| Name: Possible Application Area                                   |
|                                                                   |
| Description Style, Color View Altitude                            |
| Add link Add image                                                |
| I might be interested in applying for this area for a gravel pit. |
|                                                                   |
|                                                                   |
|                                                                   |
|                                                                   |
|                                                                   |
|                                                                   |
|                                                                   |
|                                                                   |
|                                                                   |
|                                                                   |
|                                                                   |
|                                                                   |
|                                                                   |
|                                                                   |
| OK Cancel                                                         |

\*Tip - Do not close this box or press OK until your area is defined.

\*Tip – It is recommended to 'Name' your area so it is meaningful and can be recognized (eg: John Doe Private Moorage area of interest). Unique descriptions can be used to define multiple polygons (eg: Cutblock 1, Cutblock 2).

You may have noticed your mouse cursor now looks like a square.

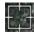

Use the left button on your mouse to pick the points that will delineate the path or line you are interested in.

When you are finished drawing the path, click on **'OK'**.

| Google Earth - New | Polygon                 |                        |         | X      |
|--------------------|-------------------------|------------------------|---------|--------|
| Name: Possible Ap  | plication Area          |                        |         |        |
| Add link           | tyle, Color View        | Altitude               |         |        |
| I might be in      | terested in applying fo | r this area for a grav | el pit. |        |
|                    |                         |                        |         |        |
|                    |                         |                        |         |        |
|                    |                         |                        |         |        |
|                    |                         |                        |         |        |
|                    |                         |                        | ОК      | Cancel |

4c. Use the same steps outlined in 4b to create an area of interest using the **'Add Placemark'** (point) tool.

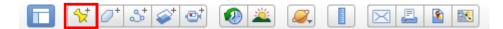

#### Step 5

#### **Defining Multiple Shapes in one geomark**

To create a geomark that defines multiple shapes or polygons:

i. Create a folder in your Google Earth session. Right click on 'Temporary Places' in the left-hand table of contents, click **'Add'** and then **'Folder'**. Name your folder appropriately.

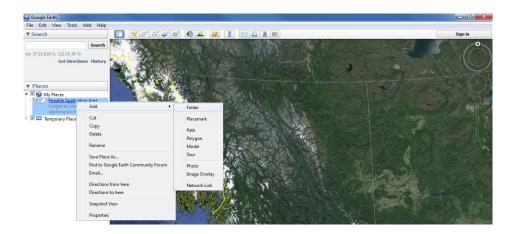

ii. Click once on the newly created folder so it is highlighted and then create a polygon as per Step 4.

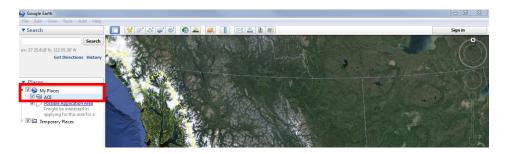

iii. Create as many polygons as required in that folder as per the above steps. Having multiple polygons in your newly created folder will look like the following.

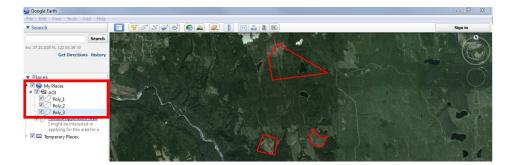

If you want to delete any of the areas you created, the next step of this tutorial will show you how to delete a shape.

#### **Deleting Shapes**

To delete your shape, click on the name of the shape you created. You will find the shape name in the "My Places" or "Temporary Places" section of the left navigation window.

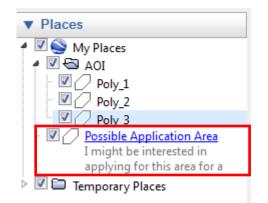

Once you've selected the shape name, click the right button of your mouse. From the list of options presented, choose **Delete**. The shape will be removed from your screen and the shape name will disappear. Use the **Polygon Tool** to outline the area again.

### Step 7

Step 7: Once your area of interest is defined, your area of interest name will appear in the lefthand table of contents. Click on the name once in the table of contents to highlight it and then click your right mouse button and select **'Copy'**.

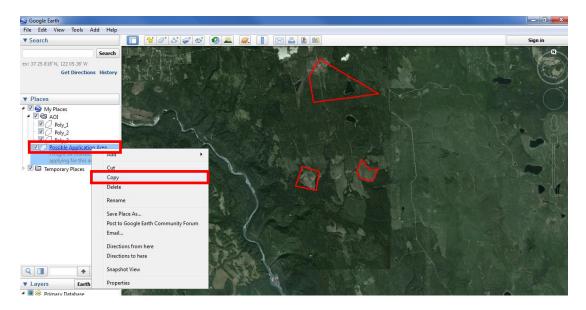

If you have created a new folder that contains multiple polygons, click once on the name of the folder to highlight it, and then click your right mouse button and select **'Copy'** to copy the entire folders' contents.

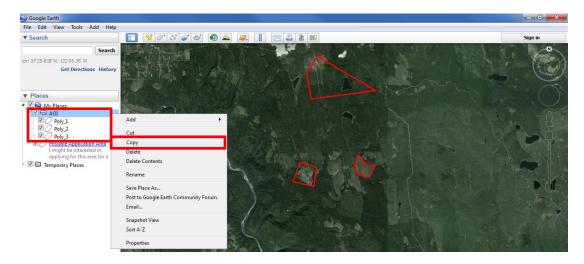

Step 8: Using your internet browser, click <u>here</u> to view the main Geomark Web Service Webpage.

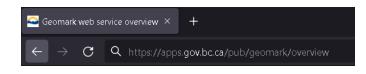

### Step 9

Step 9: Click on the **'Create from Clipboard'** button in the top right corner of the screen.

|   | <u>_</u> | Geomark web service overview      | v × +                     |                 |              |                                                  |                   |   |   |    | -     | × |
|---|----------|-----------------------------------|---------------------------|-----------------|--------------|--------------------------------------------------|-------------------|---|---|----|-------|---|
| ← |          | C Q https://apps.                 | gov.bc.ca/pub/g           |                 |              |                                                  |                   |   |   |    |       |   |
|   |          | BRITISH<br>COLUMBL                | Geo                       | omar            | k            |                                                  | 6                 | £ | Ê | () | ⊗ >   |   |
|   |          | Overview                          |                           |                 |              |                                                  |                   |   |   |    |       |   |
|   |          | The Geomark Web Servic            | ce lets <b>y</b> ou share | geographic are  | as of intere | est over the web in a variety of formats and co- | ordinate systems. |   |   |    |       |   |
|   |          | Click <u>here</u> for complete ir | nformation on th          | ie service.     |              |                                                  |                   |   |   |    |       |   |
|   |          | Here is an example of a g         | geomark showing           | the entire prov | ince.        |                                                  |                   |   |   |    |       |   |
|   |          | gm-abcdefghijklmnopq              |                           |                 |              |                                                  |                   |   |   |    |       |   |
|   |          |                                   | -                         |                 | epresented   | d as a group of smaller areas.                   |                   |   |   |    |       |   |
|   |          | gm-abcdefghijklmnopq              | rstuv0bcislands           | iØĽ             |              |                                                  |                   |   |   |    |       |   |
|   |          |                                   |                           |                 |              |                                                  |                   |   |   |    |       |   |
|   |          |                                   |                           |                 |              |                                                  |                   |   |   |    |       |   |
|   |          |                                   |                           |                 |              |                                                  |                   |   |   |    |       |   |
|   |          |                                   |                           |                 |              |                                                  |                   |   |   |    |       |   |
|   |          |                                   |                           |                 |              |                                                  |                   |   |   |    |       |   |
|   |          |                                   |                           |                 |              |                                                  |                   |   |   |    |       |   |
|   |          |                                   |                           |                 |              |                                                  |                   |   |   |    |       |   |
|   |          |                                   |                           |                 |              |                                                  |                   |   |   |    |       |   |
|   |          |                                   |                           |                 |              |                                                  |                   |   |   |    |       |   |
|   |          |                                   |                           |                 |              |                                                  |                   |   |   |    |       |   |
|   |          | About gov.bc.ca Discl             | laimer Privacy            | Accessibility   | Copyright    | Contact Us                                       |                   |   |   |    | 6.0.0 |   |

Step 10: A form will pop up in a new window.

|          | Create from Clipb                                                   |                 | ark                |                        |     |                        |              |                     | 0                |               |           | <b>⊗</b> > |  |
|----------|---------------------------------------------------------------------|-----------------|--------------------|------------------------|-----|------------------------|--------------|---------------------|------------------|---------------|-----------|------------|--|
|          | General business example - onl                                      |                 | our Goorde Farth   | version is 4.9 or less |     |                        |              |                     |                  |               |           |            |  |
|          | Use this form to Construct a new                                    | geomark from KM | L you have copied  |                        |     | d is necessary only if | you have Goo | gle Earth v4.3 or e | arlier installed | on your machi | ne becaus | e Create   |  |
|          | Geomark from Google Earth doo<br>Click here to access the tutorial. |                 | e early versions.  |                        |     |                        |              |                     |                  |               |           |            |  |
| <u>г</u> | Fileformat*                                                         |                 |                    |                        |     | Coordinate system*     |              |                     |                  |               |           |            |  |
|          | Google Earth (kml)                                                  |                 |                    |                        | * 0 | 4326 - WGS 84          |              |                     |                  |               |           | * <b>0</b> |  |
|          | Geometry type *                                                     |                 |                    | Geometry count*        |     |                        |              | Allow Overlap       |                  |               |           |            |  |
|          | Polygon                                                             |                 | • 0                | One                    |     |                        | ° Ø          |                     |                  |               |           | 0          |  |
|          | Paste text to upload*                                               |                 |                    |                        |     |                        |              |                     |                  |               |           |            |  |
|          |                                                                     |                 |                    |                        |     |                        |              |                     |                  |               |           |            |  |
|          | Buffer Width (Metres)                                               |                 |                    |                        |     |                        |              |                     |                  |               |           |            |  |
|          |                                                                     |                 |                    |                        |     |                        |              |                     |                  |               |           | ÷ 💡        |  |
|          | Buffer segments*                                                    |                 | Mitre Limit (Ratio | )*                     |     | End-cap Style*         |              |                     | End-cap Style    |               |           |            |  |
|          | 8                                                                   | ି 😯             | 5                  |                        | ି 🚱 | Round                  |              | Ū Č                 | Round            |               |           | Ū Ū        |  |

Step 11: Select the appropriate <u>File Format</u> and <u>Coordinate System</u> from the drop down boxes. More often than not, the file format and coordinate system will be 'Google Earth kml' and 'WGS 84' respectively.

| Create Geomark from clipboard × +                                                                                                    | -           |   | × |
|----------------------------------------------------------------------------------------------------|-------------|---|---|
| $\leftrightarrow$ $ ightarrow$ $\mathbf{G}$ $\$ https://apps.gov.bc.ca/pub/geomark/create/clipboard                                                                                                    |             |   | ≡ |
| BRITISH Geomark • ± • •                                                                                                    | <b>ও</b> √> |   |   |
| Create from Clipboard                                                                                                    |             |   |   |
| General business example - only use this option if your Google Earth version is 4.9 or less.                                                                                                    |             |   |   |
| Use this form to Construct a new geomark from KML you have copied to the clipboard. Using the clipboard is necessary only if you have Google Earth v4.3 or earlier installed on your machine beck<br>Geomark from Google Earth doesn't work with these early versions. | ause Create |   |   |
| Click here to access the tutorial.                                                                                                    |             | 1 |   |
| Google Earth (kml) * 👩 4326 - WGS 84                                                                                                    | * 0         |   |   |
| Geometry type * Geometry count * Allow Overlap                                                                                                    |             |   |   |
| Polygon 😯 One 😯                                                                                                    | Ø           |   |   |
| Paste text to upload *                                                                                                    |             |   |   |
| Buffer Width (Metres)                                                                                                    | ÷ 8         |   |   |
| Buffer segments* (Bird-cap Style* End-cap Style* End-cap Style*                                                                                                    |             |   |   |
| 8 0 0 5 0 Round 7 Round                                                                                                    | • 0         |   |   |
|                                                                                                    |             |   |   |
| Create Geomark                                                                                                    |             |   |   |
|                                                                                                    |             |   |   |
|                                                                                                    |             |   |   |
|                                                                                                    |             |   |   |
| About gov.bc.ca   Disclaimer   Privacy   Accessibility   Copyright   Contact Us                                                                                                    | 6.0.0       |   |   |

Step 12: If the file being converted to a geomark contains more than one polygon, select the '**Many'** option (Geometry Count) to pull in **ALL** polygon information otherwise only the first polygon in the file will get converted to a geomark.

| Create Geomark from clipboard × +                                                                                                    | -        | × |
|----------------------------------------------------------------------------------------------------|----------|---|
| $\leftarrow$ $\rightarrow$ $\mathbf{C}$ $Q$ https://apps.gov.bc.ca/pub/geomark/create/clipboard                                                                                                    |          | ≡ |
| BRITISH Geomark • • • • •                                                                                                    | <b>)</b> |   |
| Create from Clipboard                                                                                                    |          |   |
| General business example - only use this option if your Google Earth version is 4.9 or less.                                                                                                    |          |   |
| Use this form to Construct a new geomark from KML you have copied to the clipboard. Using the clipboard is necessary only if you have Google Earth v4.3 or earlier installed on your machine because C Geomark from Google Earth doesn't work with these early versions. | reate    |   |
| Click <u>here</u> to access the tutorial.                                                                                                    |          |   |
| Fleformat * Google Earth (kml) Google Earth (kml) Google Continue system *                                                                                                    | • 0      |   |
|                                                                                                    | U        |   |
| Beomstry type * Allow Overlap                                                                                                    | Ø        |   |
| Polygon 🔮 One                                                                                                    | v        |   |
| Pastetex to upload*                                                                                                    |          |   |
| Buffer Width (Metres)                                                                                                    |          |   |
|                                                                                                    | )<br>0   |   |
| Buffer segments* Mitre Limit (Ratio) * End-cap Style*                                                                                                    |          |   |
| 8 0 0 5 Round 0 Round                                                                                                    | ° Ø      |   |
| Create Geomark                                                                                                    |          |   |
|                                                                                                    |          |   |
|                                                                                                    |          |   |
|                                                                                                    |          |   |
| About gov.bc.ca   Disclaimer   Privacy   Accessibility   Coppyright   Contact Us                                                                                                    | 6.0.0    |   |

Step 13: If the file being converted to a geomark contains multiple polygons that overlap each other, select the **'Allow overlap'** checkbox.

|   | 🗠 Cre         | ate Geomark from clipboard 3                                     | < +                    |                         |                                 |                                     |                          |                               | -                  | × |
|---|---------------|------------------------------------------------------------------|------------------------|-------------------------|---------------------------------|-------------------------------------|--------------------------|-------------------------------|--------------------|---|
| + | $\rightarrow$ | C 🔍 https://apps.gc                                              | v.bc.ca/pub/ge         |                         |                                 |                                     |                          |                               |                    | ≡ |
|   |               | BRITISH<br>C <u>OLUMBI</u> A                                     | Geom                   | ark                     |                                 |                                     |                          | 0 ± 1                         | ∎ <b>3</b> 4>      |   |
|   |               | 🗎 Create from Clipb                                              | bard                   |                         |                                 |                                     |                          |                               |                    |   |
|   |               | General business example - on                                    | y use this option if y | our Google Earth versio | n is 4.9 or less.               |                                     |                          |                               |                    |   |
|   |               | Use this form to Construct a nev<br>Geomark from Google Earth do |                        |                         | e clipboard. Using the clipboar | rd is necessary only if you have    | : Google Earth v4.3 or e | arlier installed on your mach | ine because Create |   |
|   |               | Click <u>here</u> to access the tutorial.                        |                        |                         |                                 |                                     |                          |                               |                    |   |
|   |               | Fileformat*<br>Google Earth (kml)                                |                        |                         | · 0                             | Coordinate system*<br>4326 - WGS 84 |                          |                               | <b>*</b> 0         |   |
|   |               | Google Lantin (kini)                                             |                        |                         | U                               | 4520 115304                         |                          |                               | ° 0                |   |
|   |               | Geometry type *                                                  |                        | _                       | metry count *                   | Ť O                                 | Allow Overlap            |                               | θ                  |   |
|   |               | Polygon                                                          |                        | 0ne                     | 3                               | Ť Ø                                 |                          |                               | U                  |   |
|   |               | Pastetext to upload *                                            |                        |                         |                                 |                                     |                          |                               |                    |   |
|   |               | Buffer Width (Metres)                                            |                        |                         |                                 |                                     |                          |                               | 00                 |   |
|   |               | Buffer segments*                                                 |                        | Mitre Limit (Ratio) *   |                                 | End-cap Style*                      |                          | End-cap Style*                |                    |   |
|   |               | 8                                                                | 0                      | 5                       | ° 6                             | Round                               | Ū Ť                      | Round                         | · 0                |   |
|   |               | Create Geomark                                                   |                        |                         |                                 |                                     |                          |                               |                    |   |
|   |               | About gov.bc.ca Disclaimer                                       | Privacy Accessibi      | lity Copyright Conta    | ct Us                           |                                     |                          |                               | 6.0.0              |   |

Step 14: Click once in the textbox located on the form. When the cursor starts flashing, press the **'Right'** mouse button and select **'Paste'** or select **'Ctrl' + 'V'** together to paste the area you've created into the text area.

|   | - | Create (     | Geomari | k from clipboard ×                                                                                                    | +                                                                                                    |                                                                                                    |                                                                                                    |                                           |                                                                                                    |                                                                                                    |                                                  | - 0 | ) X |
|---|---|--------------|---------|----------------------------------------------------------------------------------------------------|----------------------------------------------------------------------------------------------------|----------------------------------------------------------------------------------------------------|----------------------------------------------------------------------------------------------------|-------------------------------------------|----------------------------------------------------------------------------------------------------|----------------------------------------------------------------------------------------------------|--------------------------------------------------|-----|-----|
| ← |   | $\mathbf{C}$ | ٩       | https://apps.gov.b                                                                                                    | <b>ca/</b> pub/geoma                                                                                                    |                                                                                                    |                                                                                                    |                                           |                                                                                                    |                                                                                                    |                                                  |     | ≡   |
|   |   |              |         | BRITISH<br>Columbi                                                                                                    | Geom                                                                                                    | ark                                                                                                    |                                                                                                    |                                           |                                                                                                    | 0 ± 0 B                                                                                                    | <b>⊗</b>                                         |     |     |
|   |   |              |         | 🗎 Create from Cl                                                                                                    | ipboard                                                                                                    |                                                                                                    |                                                                                                    |                                           |                                                                                                    |                                                                                                    |                                                  |     |     |
|   |   |              |         | Use this form to Constru                                                                                                    | uct a new geomark from                                                                                                    | if your Google Earth version is 4<br>KML you have copied to the clip<br>e Earth doesn't work with these                                                                                                    | pboard. Using t                                                                                                    | e clipboard is necessary only             | if you have Goog                                                                                                    | le Earth v4.3 or earlier installed or                                                                                                    | ı your                                           |     |     |
|   |   |              |         | Click <u>here</u> to access the<br>File format *<br>Google Earth (kml)                                                                                                    | tutorial.                                                                                                    |                                                                                                    | · @                                                                                                    | Coord Inste system *<br>4326 - WGS 84     |                                                                                                    |                                                                                                    | ۰<br>و                                           |     |     |
|   |   |              |         | Secretry type *                                                                                                    |                                                                                                    | • Geometry count *                                                                                                    |                                                                                                    | · •                                       | Allow Overlap                                                                                                    |                                                                                                    | 0                                                |     |     |
|   |   |              |         | 120.6293591746576<br>120.6290518177771<br>120.6270749557509<br>120.622110573185<br>120.62110573185<br>120.6216066111969<br>120.6208160861205<br>120.6198610800205<br>120.6198478725919<br>120.6194153145046<br>120.620942584285<br>120.622054824386<br>120.6254511266144<br>120.6280262106039 | 51 212585669306710, 5<br>51 2205424757051, 0<br>51 2205424757051, 0<br>51 2205424757051, 0<br>51 220948051893,0 - 1<br>51 2209485199207, 5<br>51 2209485199207, 5<br>51 2219486149276157, 5<br>51 2219480540756342,0<br>51 2219808440753642,0<br>51 221890844075361,0<br>51 22189084407531212,0<br>51 214423547051,0<br>30a+ | 120 6590870710468 51 2155<br>120 6590870710468 51 2155<br>120 659819722143 51 2123<br>120 6289819722143 51 2123<br>120 628806400319 51 2179<br>120 628105400319 51 2107<br>120 6271647272718 51 2107<br>120 627164727218 51 2107<br>120 6271647271851 2107<br>120 6198170469465 12130<br>120 619817046777551 2188<br>120 6229067591534 51 2180<br>120 622907591534 51 2180 | 9596733451,0<br>1860956499,0<br>8389069007,0<br>91080711,0-12<br>1837411131,0<br>6988732822,0<br>3361349335,0<br>4045776117,0<br>0926446347,0<br>1251167944,0<br>5739458186,0 | 10.200 5555555555555555555555555555555555 | 21592318774,0<br>2151800882,0-12<br>2249813819,0-12<br>153384151,0-120<br>18878223696,0<br>17638995042,0<br>3565035251,0-12<br>79467724039,0<br>76272149295,0<br>72940164492,0<br>9749685583,0-1 | 0.6298002025585.121323457639<br>6.29380287588.51.21323457639<br>0.62720665225.51.21100884.84<br>0.622853535886.51.210597754209<br>0.6194116704129.51.211336504<br>20.6240643895474.51.214271487<br>0.6276580322201,51.214274917 | 528,0<br>30314,0<br>0417,0<br>20676,0<br>31677,0 |     |     |
|   |   |              |         | Bartier widte (webes)                                                                                                    |                                                                                                    |                                                                                                    |                                                                                                    |                                           |                                                                                                    |                                                                                                    | 0                                                |     |     |
|   |   |              |         | Buffersegments*                                                                                                    | ° 0                                                                                                    | Mitre Limit (Batio) *                                                                                                    | 0                                                                                                    | End-cap Style *                           | ° Ø                                                                                                    | End-cap Style *<br>Round                                                                                                    | ٠<br>و                                           |     |     |
|   |   |              |         | Create Geomark                                                                                                    |                                                                                                    |                                                                                                    |                                                                                                    |                                           |                                                                                                    |                                                                                                    |                                                  |     |     |
|   |   |              |         | About gov.bc.ca Disc                                                                                                    | laimer Privacy Acces                                                                                                    | sibility   Copyright   Contact Us                                                                                                    |                                                                                                    |                                           |                                                                                                    |                                                                                                    |                                                  |     |     |

#### **Buffering Shapes**

A buffer is a zone around a map feature measured in the units of distance indicated. Example, a buffer width of 100m will result in total distance of 200m or 100m on each side of the line feature. More detailed information regarding buffering shapes can be found in the Geomark Service application.

### Step 15

Step 15: To buffer the polygon, line or point created above, enter the desired buffered distance in metres in the text box provided.

NOTE: A line or point cannot be converted to a geomark unless a buffer width is entered. All resulting geomarks will NOT store or show the original point, line or polygon.

|   | 옥 Cre                                                                                                    | ate Geo       | omark | from clipboard $	imes$                                                                                                    | +                      |                               |                        |       |                     |               |                 |          | - | × |
|---|----------------------------------------------------------------------------------------------------|---------------|-------|----------------------------------------------------------------------------------------------------|------------------------|-------------------------------|------------------------|-------|---------------------|---------------|-----------------|----------|---|---|
| ÷ |                                                                                                    | С             | Q h   | ttps://apps.gov.bo                                                                                                    | ca/pub/geoma           |                               |                        |       |                     |               |                 |          |   | ≡ |
|   |                                                                                                    |               |       | BRITISH<br>C <u>OLUMBI</u> A                                                                                                    | Geom                   | ark                           |                        |       |                     |               | 0 ± 6           | I 🕒 33 🚸 |   |   |
|   |                                                                                                    |               |       | 🗎 Create from Cli                                                                                                    | pboard                 |                               |                        |       |                     |               |                 |          |   |   |
|   |                                                                                                    |               |       | General business example                                                                                                    | - only use this option | if your Google E              | arth version is 4.9 or | less. |                     |               |                 |          |   |   |
|   | Use this form to Construct a new geomark from KML you have copied to the dipboard. Using the dipboard is necessary only if you have Google Earth 44.3 or ea<br>machine because Create Geomark from Google Earth doesn't work with these early versions. |               |       |                                                                                                    |                        | tle Earth v4.3 or earlier ins | talled on your         |       |                     |               |                 |          |   |   |
|   | Click <u>here</u> to access the tutorial.                                                                                                    |               |       |                                                                                                    |                        |                               |                        |       |                     |               |                 |          |   |   |
|   |                                                                                                    | File format * |       |                                                                                                    |                        |                               |                        |       | Coordinate system * |               |                 |          |   |   |
|   |                                                                                                    |               |       | Google Earth (kml)                                                                                                    |                        |                               |                        | 0     | 4326 - WGS 84       |               |                 | ° O      |   |   |
|   |                                                                                                    |               |       | Geometry type *                                                                                                    |                        |                               | Geometry count *       |       |                     | Allow Overlap |                 |          |   |   |
|   |                                                                                                    |               |       | Polygon                                                                                                    |                        | ° Ø                           | One                    |       | Ť Ø                 |               |                 | 0        |   |   |
|   |                                                                                                    |               |       | Pestetext to upload *                                                                                                    |                        |                               |                        |       |                     |               |                 |          |   |   |
|   |                                                                                                    |               |       | 120.62916573808551 2137203415119.0.120.529267701946851 21356619056221.0.120.6293554785351 21304217952280.120.6293902875951 2132345758391.0<br>120.629059174675,51 212265842757051 21.02.52924757019146851 211356619056221.0.120.6293554785351 21304217952280.120.6272966922551 21132445758919.0<br>120.62901917771,51 21025424757051 21.02.6293844351 21141805054490.1.20.629156271097448851 211415118100822.0.120.6272966922551 21132445758919.0<br>120.62901910517771,51 210254247570510 21.02.6293844325217351 211775390090170.1.20.525528451 2125257100744851 20141052555281 210274481 2100749989864,0 1.20.629814325271751 211775390094170.0.120.625628451 21252571 210724481 31910.120.625085345840.0.20075429000000000000000000000000000000000000 |                        |                               |                        |       |                     |               |                 |          |   |   |
|   |                                                                                                    |               |       | 100                                                                                                    |                        |                               |                        |       |                     |               |                 | ° 0      |   |   |
|   |                                                                                                    |               |       | Buffersegments *                                                                                                    |                        | Mitre Limit (Batio            | ) •                    |       | End-cap Style *     |               | End-cap Style * |          |   |   |
|   |                                                                                                    |               |       | 8                                                                                                    | ° 0                    | 5                             |                        | 0     | Round               | ° 0           | Round           | Ū Č      |   |   |
|   |                                                                                                    |               |       | Create Geomark                                                                                                    |                        |                               |                        |       |                     |               |                 |          |   |   |
|   |                                                                                                    |               |       | About gov.bc.ca Discl                                                                                                    | aimer Privacy Acces    | sibility Copyri               | ght Contact Us         |       |                     |               |                 |          |   |   |

Step 16: Click the **'Create Geomark'** button.

| Create Geomark from clipboard × +                                                                                                    |                                                                                                    |                                                                                                    |                                                                                                    | - □ > | < |
|----------------------------------------------------------------------------------------------------|----------------------------------------------------------------------------------------------------|----------------------------------------------------------------------------------------------------|----------------------------------------------------------------------------------------------------|-------|---|
| $\leftrightarrow$ $\rightarrow$ $\mathbf{C}$ $\mathbf{Q}$ https://apps.gov.bc.ca/pub/geomark/create/                                                                                                    |                                                                                                    |                                                                                                    |                                                                                                    | =     | E |
| Columbia Geomark                                                                                                    |                                                                                                    |                                                                                                    | 0 ± 11 16 3 4>                                                                                                    |       |   |
| 🗎 Create from Clipboard                                                                                                    |                                                                                                    |                                                                                                    |                                                                                                    |       |   |
| General business example - only use this option if your Google                                                                                                    | Earth version is 4.9 or less.                                                                                                    |                                                                                                    |                                                                                                    |       |   |
| Use this form to Construct a new geomark from KML you hav<br>machine because Create Geomark from Google Earth doesn                                                                                                    |                                                                                                    | lipboard is necessary only if you have Google                                                                                                    | e Earth v4.3 or earlier installed on your                                                                                                    |       |   |
| Click here to access the tutorial.                                                                                                    |                                                                                                    |                                                                                                    |                                                                                                    |       |   |
| File format *                                                                                                    | C                                                                                                    | cond inste system *                                                                                                    |                                                                                                    |       |   |
| Google Earth (kml)                                                                                                    | <b>•</b> • • • •                                                                                                    | 1326 - WGS 84                                                                                                    | τ<br>Θ                                                                                                    |       |   |
| ⊂ Geometry type *                                                                                                    | Geometry count*                                                                                                    | Allow Overlap                                                                                                    |                                                                                                    |       |   |
| Polygon                                                                                                    | One                                                                                                    | • e 🗆                                                                                                    | 0                                                                                                    |       |   |
| Peste text to uplead *                                                                                                    |                                                                                                    |                                                                                                    |                                                                                                    |       |   |
| - 120 629165738685 12137203481 51160 - 120.629205<br>- 120.6293571456756 11265508968057 0.120.628308<br>- 120.629371456756 12165508968057 0.120.628614<br>- 120.629061190551 1207303518930 - 120.628614<br>- 120.6281601190551 1207303518930 - 120.628614<br>- 120.61861190551 1207303518930 - 120.628767<br>- 120.618861080120551 210598792761570 - 120.628767<br>- 120.618861080120551 210598792761570 - 120.618277<br>- 120.618861080120551 210598792761570 - 120.618277<br>- 120.618947072591951 211404137373470 - 120.618277<br>- 120.618947072591951 211940137373470 - 120.618277<br>- 120.618947072591951 21194013735420 - 120.618277<br>- 120.612941254842551 12194013735420 - 120.628276<br>- 120.6280262106-64842448651 2138035701312120 - 120.628276<br>- 120.6280262106-64842448051 2138035701312120 - 120.652271<br>- 120.6280262106-64842448051 2138035701312120 - 120.652271<br>- 120.6280262106-64842448051 2138035701312120 - 120.652261<br>- 120.6280262106-64842448051 2138035701312120 - 120.652261<br>- 120.6280262106-64842448051 21380357013120 - 120.652261<br>- 120.6280262106-64842448051 21380357013120 - 120.652261<br>- 120.6280262106-64842448051 21380357013120 - 120.652261<br>- 120.6280262106-64842448051 21380357013120 - 120.652261<br>- 120.6280262106-64842448051 21380357013120 - 120.652261<br>- 120.6280262106-64842448051 21380357013120 - 120.652261<br>- 120.6280262106-64842448051 21380357013120 - 120.652261<br>- 120.6280262106-64842448051 213803570130 - 120.628060<br>- 40860204026106-648444448051 213804570130 - 120.628060<br>- 408602040040400<br>- 408602040040400<br>- 40860204004000<br>- 4086004000<br>- 408600400<br>- 408600400<br>- 4086004000<br>- 408600400<br>- 4086004000<br>- 4086004000<br>- 4086004000<br>- 4086004000<br>- 4086004000<br>- 408 | 071946651 213568190562210 - 120<br>372514351 219956733451 0 - 120<br>38272153 217175889069033451 0 - 120<br>38272153 21717588906903070 - 120<br>38272153 217078890690070 - 120<br>38272153 2170889069070 - 130<br>3827215 10 - 10389080 - 130<br>3827215 10 - 130<br>3827215 10 - 130<br>382721 - 10389080 - 130<br>382721 - 10389080 - 130<br>382721 - 10389080 - 130<br>382721 - 10389080 - 130<br>382721 - 10389080 - 130<br>382721 - 130<br>382721 | 6292156219569,5121221592318774,0<br>62791037468512114515100882,0-120<br>62652901512255121051200882,0-120<br>626529015122551210244913419,0-120<br>62108437962445120898378242694,0<br>61995396724512104756980542,0<br>6199539672451212104752960542,0<br>6199239447555121276272744950,0<br>651962071046535121372540164492,0<br>65296503509269512141797496555 | \$29380287598,51 2132345763991,0<br>6.87256669225,51 21302883434528,0<br>6.87266553358365,710554707030314,0<br>\$218820230706,51 20977542090417,0<br>6.914116704129,51 21133650420676,0<br>0.6240643835474,51 2142148731677,0 |       |   |
|                                                                                                    |                                                                                                    |                                                                                                    |                                                                                                    |       |   |
| 8 Barfersegments*                                                                                                    |                                                                                                    | ind-capStyle*                                                                                                    | EndcapStyle*                                                                                                    |       |   |
|                                                                                                    |                                                                                                    | Ŭ                                                                                                    | Round                                                                                                    |       |   |
| Create Geomark                                                                                                    |                                                                                                    |                                                                                                    |                                                                                                    |       |   |
| About govbc.ca   Disclaimer   Privacy   Accessibility   Copy                                                                                                    | right Contact Us                                                                                                    |                                                                                                    | 60.0                                                                                                    |       |   |

Step 17: Once the geomark is created, a geomark ID will be displayed. Save the full web address or URL, which includes the geomark ID, to your personal directory as this web address will allow you to access the geomark in the future or pass on to other parties for access to your area of interest. If the web address is lost before it is saved, you will need to create another geomark as there is no 'search' capability for retrieval.

|             | Seomark Info                                                            | × +                                                                                                    |                                 |                           |                   | -         | o x |
|-------------|-------------------------------------------------------------------------|----------------------------------------------------------------------------------------------------|---------------------------------|---------------------------|-------------------|-----------|-----|
| +           | · → C Q https://apps.g                                                  | jov.bc.ca/pub/geomark/geom                                                                                                    | narks/gm-88E8DA886DE4           | 4130975 D6905 77 A030 EB; | ínfo              |           |     |
| ſ           | BRITISH<br>COLUMBIA                                                     | Geomark                                                                                                    |                                 |                           | 0                 | ± 🖻 🖻 🐼 🚸 |     |
|             | i Info                                                                  | ≛ Download 🛛 🕅                                                                                                    | W Map                           |                           |                   |           |     |
| Geomark URL | Click to Copy Geomar                                                    | URL 🍺 then save the link to access t                                                                                                    | thisgeomark in the future.      |                           | Geomark           |           |     |
| with ID     | <ul> <li>This geomark can be</li> <li>The list of all geomar</li> </ul> | eomark in the <u>formats and coordinate sy</u><br>shared with anyone on the web by simpl<br>ks is kept secret. Sharing is up to you.<br>#-proof. They can't be changed once cre | ly sending them the saved link. |                           | Link              |           |     |
|             | gm-8BE8DABB6DE441:                                                      | 80975D690577A030EB                                                                                                    |                                 |                           |                   | ø         |     |
|             | Creation Date                                                           |                                                                                                    |                                 | Expiry Date               |                   |           |     |
|             | 2022-01-11                                                              |                                                                                                    | Ø                               | 2022-04-11                |                   | Θ         |     |
|             | Bounding Box (W,S,E,N)                                                  | 4,-120.363711,50.701493                                                                                                    |                                 |                           |                   |           |     |
| Geomark     | -120.367367,50.69935                                                    | 4,-120.383711,50.701493                                                                                                    | 0                               | 50.700411,-120.36558      |                   | 0         |     |
| Report      | Geometry Type                                                           |                                                                                                    | Geometry Count                  |                           | Vertex Count      |           |     |
|             | Polygon                                                                 | 0                                                                                                    |                                 | 0                         | 39                | 0         |     |
|             | Length                                                                  |                                                                                                    |                                 |                           | Minimum Clearance |           |     |
|             | 800.29211                                                               | 0                                                                                                    | 50 146 111-                     | 0                         | 13.575111         | Ð         |     |
|             | Valid 😧 Vs                                                              | imple 😧 🗸 Robust 😧                                                                                                    |                                 |                           |                   |           |     |
|             |                                                                         |                                                                                                    |                                 |                           |                   |           |     |
|             |                                                                         |                                                                                                    |                                 |                           |                   |           |     |
|             | About gov.bc.ca Disclaim                                                | er Privacy Accessibility Copyright                                                                                                    | Contact Us                      |                           |                   | 6.0.0     |     |

Step 18: You can view the file you converted to a geomark using the Map tab.

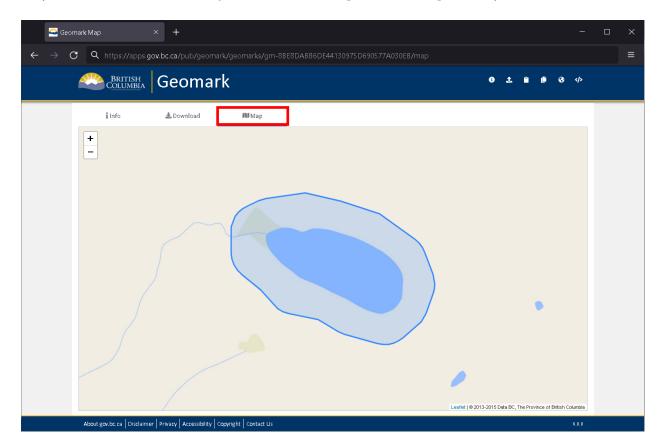

Step 19: Or you can download the geomark (Download tab) into a file format and projection that is more convenient for viewing and / or analysis.

| 🔤 Geomark Download × +                                                                                        |          | o ×   |
|----------------------------------------------------------------------------------------------------|----------|-------|
| $\leftrightarrow$ $\Im$ Q https://apps.gov.bc.ca/pub/geomark/geomarks/gm-88E8DA886DE44130975D690577A030EB/map |          | 80% = |
| Columbia Geomark • •                                                                                          | <b>⊗</b> |       |
| i Info & Download DU Map                                                                                      |          |       |
| Fieldmar*<br>Google Earth (kml)                                                                               | · 0      |       |
| Coordinate system*<br>4326-WSS 84                                                                             | Ť Ø      |       |
| - Downlad Geometry Type * Polygon                                                                             | · 0      |       |
| Download 🛓                                                                                                    |          |       |
|                                                                                                    |          |       |
|                                                                                                    |          |       |
|                                                                                                    |          |       |
|                                                                                                    |          |       |
|                                                                                                    |          |       |
| About gov.bc.cs   Dirclaimer   Privary   Accessibility   Copyright   Contact Us                               | 6.0.0    |       |

Step 20: To send an email to FrontCounter BC about your proposed application area download the geomark (Download tab) into KML format. Click on the area of interest in Google Earth and view the information window.

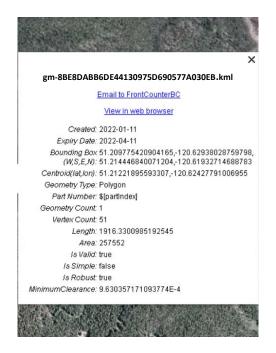

Click on the link labelled as 'Email to FrontCounterBC' and you will be presented with a preformatted email template.

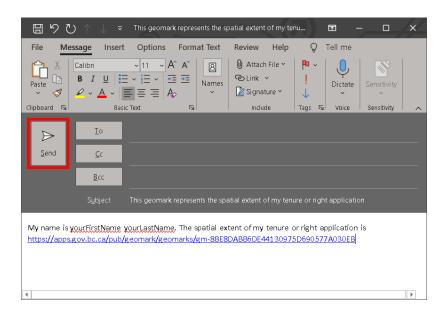

Update the email body with information specific to your application and click 'Send'.